# **Windows 10 – Helpful Information**

Scroll Down

This help resource is in three sections:

- 1. How to find answers to your questions both computer related and general.
- 2. Links to short online videos covering basic Windows 10 functionality.
- 3. Helpful general reference information.

#### Practice

A note on practice: we all learn in different ways. But however you learn you'll need to practice your new skills as time goes on.

### 1. Finding Answers To Your Questions

The combination of a Google search and a corresponding YouTube video is an especially effective way to find answers to questions – whether computer related, or otherwise.

Directly below are two links to introductory videos. With practice you should become proficient in using online searching as a normal part of your computer use.

Put your cursor anywhere on the blue text below and left click – or tap if on a touch screen.

This is a 3½ minute overview. <https://www.youtube.com/watch?v=7RlB1CJovTs>

And this is a series of short videos. <http://www.myonlinetechguy.com/videos/introduction-google-search>

And here is an illustration showing how to control videos in general.

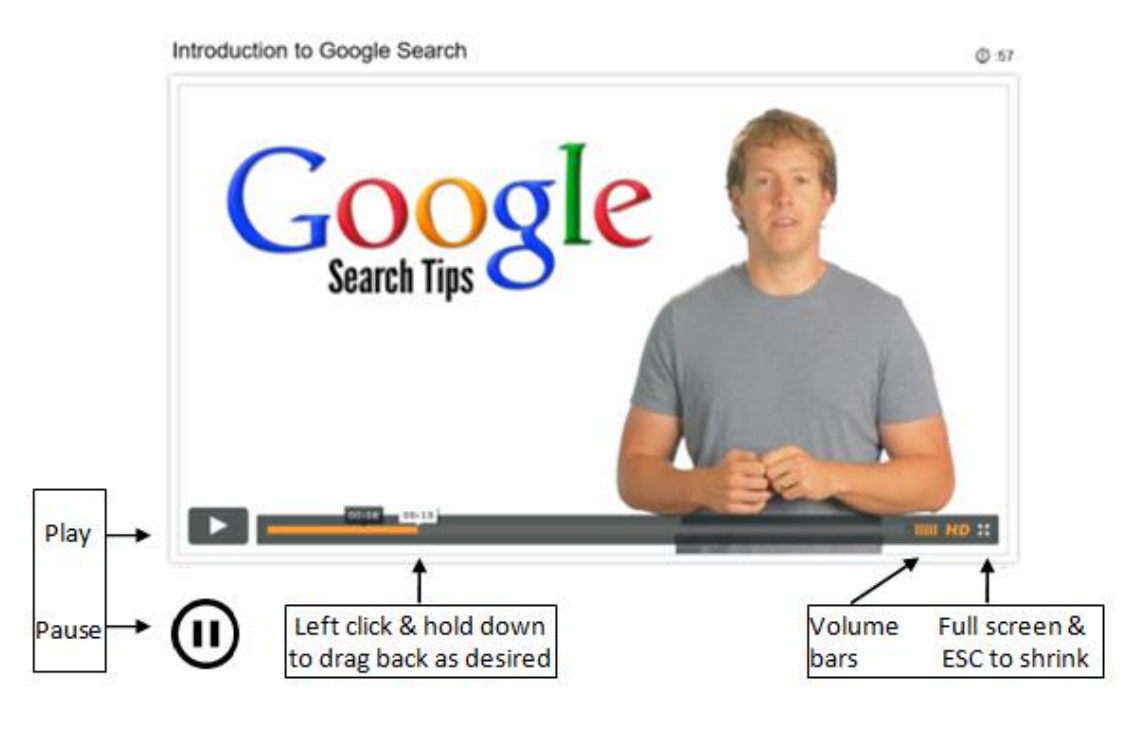

#### 2. Short online videos

Put your cursor anywhere on the blue text below and left click – or tap if on a touch screen.

Some browsers will try to insert an ad before playing some videos. If this happens, close the ad by clicking on the X in the upper right corner – and re-click on the link for the video you want.

Getting started analogies. What is an operating system.

[http://www.dailymotion.com/video/x3p2c4j\\_windows-10-tutorial-for-beginners-03-analogies\\_school](http://www.dailymotion.com/video/x3p2c4j_windows-10-tutorial-for-beginners-03-analogies_school)

This is an overview of Windows 10. <https://www.youtube.com/watch?v=7ZwWnhduRkI>

The new Start menu is an important feature. <https://www.youtube.com/watch?v=efkusSK2-GE>

Launch apps from start menu. [http://www.dailymotion.com/video/x3p2wjv\\_windows-10-tutorial-for-beginners-13-startmenu\\_school](http://www.dailymotion.com/video/x3p2wjv_windows-10-tutorial-for-beginners-13-startmenu_school)

Launching apps from the task bar.

[http://www.dailymotion.com/video/x3p2urn\\_windows-10-tutorial-for-beginners-12-taskbar\\_school](http://www.dailymotion.com/video/x3p2urn_windows-10-tutorial-for-beginners-12-taskbar_school)

Pinning apps.

[http://www.dailymotion.com/video/x3p3yfb\\_windows-10-tutorial-for-beginners-16-pinning\\_school](http://www.dailymotion.com/video/x3p3yfb_windows-10-tutorial-for-beginners-16-pinning_school)

Task view.

[http://www.dailymotion.com/video/x3p4q1w\\_windows-10-tutorial-for-beginners-18-taskview\\_school](http://www.dailymotion.com/video/x3p4q1w_windows-10-tutorial-for-beginners-18-taskview_school)

Action center and settings.

[http://www.dailymotion.com/video/x3p2hzv\\_windows-10-tutorial-for-beginners-06-settings\\_school](http://www.dailymotion.com/video/x3p2hzv_windows-10-tutorial-for-beginners-06-settings_school)

What is malware. <https://www.youtube.com/watch?v=gB7s6mAQbnM>

Backing up your files.

[https://www.pcworld.com/article/2974385/windows/how-to-use-windows-10s-file-history-backup](https://www.pcworld.com/article/2974385/windows/how-to-use-windows-10s-file-history-backup-feature.html)[feature.html](https://www.pcworld.com/article/2974385/windows/how-to-use-windows-10s-file-history-backup-feature.html)

Shutdown.

[http://www.dailymotion.com/video/x3p2qyy\\_windows-10-tutorial-for-beginners-10-shutdown\\_school](http://www.dailymotion.com/video/x3p2qyy_windows-10-tutorial-for-beginners-10-shutdown_school)

# 3. Helpful general reference information.

## Selected Keyboard Shortcuts in Windows 10

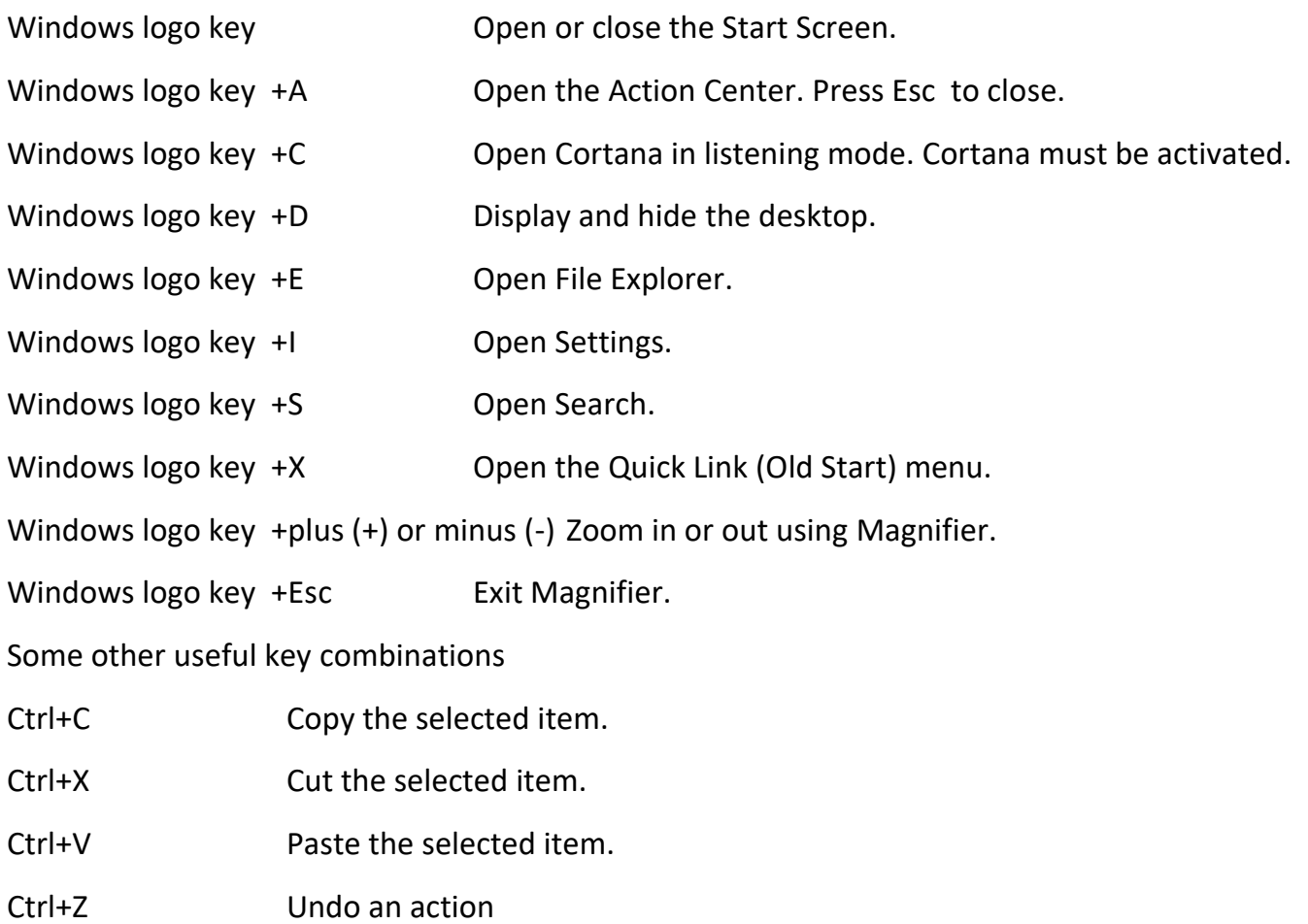

### **Protection Against Viruses And Other Malware**

No protection Is perfect – but all protection should be set to update automatically.

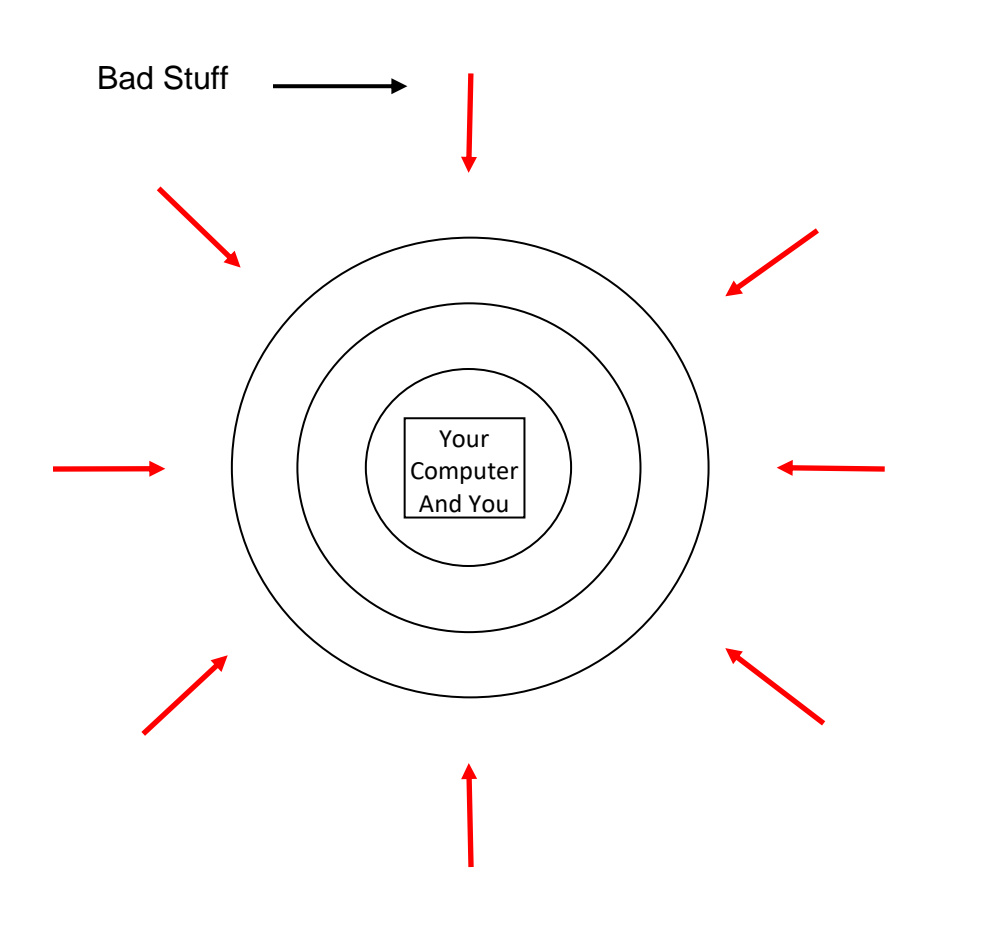

Use all the protections that are available to you. Including - - from the outside in:

- Updated browser including plug ins and add ons.
- Updated operating system.
- Updated programs.
- Firewall settings.
- Windows Defender or equivalent.
- Find and probably remove unwanted programs.
- Set-up for restore points.
- And most importantly your awareness of what you are doing, both in browsing and in your email.